# Symboliska beräkningar med MATLAB

## 1 Inledning

Verktygslådan SYMBOLIC MATH TOOLBOX i MATLAB kan utföra symbolisk matematik. Vi skall se på ett antal exempel på symboliska beräkningar inom analys och linjär algebra. Inget kan ersätta handräkning, men ibland kan man vara hjälpt av att ha möjlighet att låta MATLAB eller något liknande programsystem utföra en del kalkyler.

Vi börjar med att göra en symbolisk formel för volymen av ett klot med radien  $r$ 

```
>> syms r
>> volym=4/3*pi*r^3
volym =
(4*pi*r^3)/3
```
Med syms talar vi om vilka variabler som skall vara symboliska. Variabeln volym blir automatiskt symbolisk eftersom variabeln r var det.

Vi kan beräkna volymen för t.ex.  $r = 3$  med subs enligt

```
>> v=subs(volym,r,3)
V =
```
#### 36\*pi

Symboliska variabeln  $r$  i uttrycket volym substitueras med värdet 3 och v räknas ut. Vill vi ha ett numeriskt värde får vi det med funktionen double enligt

```
>> vn=double(v)
vn =
  113.0973
```
Senare skall vi se hur vi kan göra om ett symboliskt uttryck till en function, som ett alternativt sätt att göra samma beräkning.

## 2 Algebraiska uttryck och aritmetik

Vi kan faktorisera, utveckla och förenkla ett uttryck med factor, expand och simplify enligt

```
>> syms a b
>> factor(a^2+2*a*b+b^2)
ans =[a + b, a + b]>> factor(sym('1273')) % Primtalsfaktorisering
ans =[ 19, 67]
```

```
>> expand((a+b)^4)ans =
a^4 + 4*a^3*b + 6*a^2*b^2 + 4*a*b^3 + b^4>> expand(sin(a+b))
ans =
cos(a)*sin(b) + cos(b)*sin(a)>> simplify((a^2+b^2-2*a*b)/(a-b))
ans =
a - b>> simplify(exp(a+b)/exp(a-b))
ans =
exp(2*b)
Vi kan beräkna summor som exempelvis \sum_{i=1}^{n} i eller \sum_{i=1}^{n} i^2 med
>> syms i n
>> s = symsum(i,1,n)s =(n*(n + 1))/2>> s = symsum(i^2,1,n)s =(n*(2*n + 1)*(n + 1))/6Vi ser att
                      \sum_{n=1}^{\infty}i=1i =n(n+1)2
                                          och \sum_{n=1}^ni=1i^2 = \frac{n(n+1)(2n+1)}{c}6
En lite mer komplicerad summa som \sum_{i=1}^{n} r^{i-1} beräknar vi med
```

```
>> syms i n r
>> s = symsum(r^(i-1),i,1,n)s =piecewise([r == 1, n], [r "= 1, (r^n - 1)/(r - 1)])och med lite tolkning av utskriften ser vi att
```

$$
\sum_{i=1}^{n} r^{i-1} = \begin{cases} \frac{r^{n}-1}{r-1}, & r \neq 1\\ n, & r = 1 \end{cases}
$$

Vi kan lösa polynomekvationer som exempelvis  $x^4 - x^2 + 2x - 1 = 0$  med

>> syms x >> s=solve(x^4-x^2+2\*x-1==0) s = - 5^(1/2)/2 - 1/2 5^(1/2)/2 - 1/2 1/2 - (3^(1/2)\*1i)/2 (3^(1/2)\*1i)/2 + 1/2

dvs. vi har lösningarna (rötterna)  $x_{1,2} = -\frac{1}{2} \pm \frac{1}{2}$  $\sqrt{5}$  $\frac{\sqrt{5}}{2}$  och  $x_{3,4} = \frac{1}{2} \pm \frac{1}{2}$  $\sqrt{3}i$  $\frac{31}{2}$ .

Vi kan få MATLAB att skriva ut lite snyggare (mer lättläst) med pretty(s). Pröva gärna!

Försöker vi lösa en polynomekvation av grad fem eller högre så ger solve inte någon formel. Lösningarna representeras istället av root och vi kan få numeriska värden om vi vill. T.ex. har vi

```
>> syms x
>> s=solve(x^5-x^3+4*x-1==0)
s =root(z^5 - z^3 + 4*z - 1, z, 1)
 root(z^5 - z^3 + 4*z - 1, z, 2)
 root(z^5 - z^3 + 4*z - 1, z, 3)
 root(z^5 - z^3 + 4*z - 1, z, 4)
 root(z^5 - z^3 + 4*z - 1, z, 5)
>> double(s)
ans =0.2538 + 0.0000i
  -1.1743 + 0.8833i
  -1.1743 - 0.8833i1.0473 + 0.8531i
   1.0473 - 0.8531i
```
Vi kan med exakt heltalsaritmetik beräkna t.ex.  $2^{100}$  och 100! enligt

```
>> N=sym(2)^100
N =1267650600228229401496703205376
>> double(N) % Numerisk form
ans =
   1.2677e+30
\gg prod(sym(1:100)) % sym('100!') går också bra
ans =933262154439441526816992388562667004907159682643816214685929638952175999932299\
15608941463976156518286253697920827223758251185210916864000000000000000000000000
```
>> double(ans) ans = 9.3326e+157

Vi beräknar  $\pi$ ,  $\sqrt{2}$  och e med t.ex. 100 decimaler med vpa (variable precision arithmetic) enligt

```
>> Pi=vpa(pi,100)
Pi =3.1415926535897932384626433832795028841971693993751058209749445923078164062862\
08998628034825342117068
```

```
>> c=vpa(sqrt(sym(2)),100)
c =1.4142135623730950488016887242096980785696718753769480731766797379907324784621\
07038850387534327641573
\gg e=vpa(exp(sym(1)),100)
```

```
e =2.7182818284590452353602874713526624977572470936999595749669676277240766303535\
47594571382178525166427
```
### 3 Numerisk funktion av symboliska formler

I exemplet från inledningen gjorde vi en symbolisk formel för volymen av ett klot med radien  $r$ enligt

```
>> syms r
>> volym=4/3*pi*r^3
volym =
(4*pi*r^3)/3
```
Vi beräknade volymen numeriskt för  $r = 3$  med

```
>> v=double(subs(volym,r,3))
V =113.0973
```
Alternativt kan vi göra en (numerisk) funktion av den symboliska formeln med matlabFunction enligt

```
>> volymfun=matlabFunction(volym) % volymfun=matlabFunction(volym,'vars',{'r'})
volymfun =
    @(r)r.^3.*pi.*(4.0./3.0)
```
Nu kan vi beräkna volymen för t.ex.  $r = 3$  som en helt vanlig funktionsberäkning

```
>> v=volymfun(3)
\overline{v} =
  113.0973
```
Konstruktionen med matlabFunction gör det möjligt att rita upp symboliska funktioner. För att rita en graf måste man ju ha konkreta siffervärden. Detta kommer vi använda senare i denna laboration.

## 4 Gränsvärden, derivator och integraler

Vi kan beräkna gränsvärden

$$
\lim_{x \to 0} \frac{\sin(ax)}{x} \qquad \lim_{x \to \pi/2^-} \tan(x) \qquad \lim_{x \to 0} x \sin(\frac{1}{x})
$$

```
>> syms x a
\gg limit(sin(a*x)/x,x,0)
ans =a
>> limit(tan(x),x,pi/2,'left')
ans =
Inf
>> limit(x*sin(1/x),x,0)ans =\Omega
```
Vi kan derivera en funktion. Låt oss som exempel ta

 $f(x) = \tan(1 + \cos(x^2))$ 

Först talar vi om att vi vill ha en symbolisk variabel x, och sedan beskriver vi funktionen enligt

```
>> syms x
\gg f=tan(1+cos(x^2));
```
För att derivera använder vi funktionen diff enligt

```
\gg Df=diff(f,x)
Df =-2*x*sin(x^2)*(tan(cos(x^2) + 1)^2 + 1)
```
Vi kan också beräkna högre ordningens derivator, t.ex. diff(f,x,2) beräknar andraderivatan. Här passar vi på att nämna att MATLAB kan producera L<sup>AT</sup>FX-kod för en formel

```
>> kod=latex(Df);
```
Vi infogar denna kod i det LAT<sub>E</sub>X-dokumnet som genererat denna sida med följande resultat

$$
f'(x) = -2x \sin(x^2) ((\tan(\cos(x^2) + 1))^2 + 1)
$$

Vi kan beräkna primitiv funktion. Som exempel bestämmer vi en primitiv funktion, eller antiderivata,  $F(x)$  till  $f(x) = 15x^2 - 8x + 9$ , dvs.  $F(x) = \int f(x) dx$ .

```
>> syms x
>> f=15*x^2-8*x+9;
\gg F=int(f,x)
F =x*(5*x^2 - 4*x + 9)>> F=expand(F)
F =5*x^3 - 4*x^2 + 9*x
```
Integrationskonstanten får vi hålla reda på själva. Vi deriverar för att kontrollera svaret

```
\gg DF=diff(F,x)
DF =15*x^2 - 8*x + 9
```
Avslutningvis beräknar vi den bestämda integralen  $\int_0^1 x \sin(x) dx$  enligt

```
>> syms x
\gg f=x*sin(x);
\gg q=int(f,x,0,1)
q =sin(1) - cos(1)
```
Kontrollera gärna svaret genom att räkna ut för hand med partialintegration.

Uppgift 1. Beräkna arean  $A$  av de områden som omsluts av graferna till funktionerna

$$
f(x) = \frac{x^3}{8} - \frac{5x^2}{8} + \frac{x}{4} - 1 \qquad g(x) = \frac{x^2}{2} - \frac{5x}{2} + \frac{1}{2}
$$

Ledning: Definiera funktionerna, både symboliskt och numeriskt (avsnitt 3), och rita deras grafer med (man måste ha numeriska funktioner för att kunna rita grafer)

```
>> syms x
>> f=x^3/8-5*x^2/8+x/4-1;
>> g=x^2/2-5*x/2+1/2;
>> fn=matlabFunction(f);
>> gn=matlabFunction(g);
>> xn=linspace(-1,7);
\gg plot(xn,fn(xn),xn,gn(xn),'r--')
>> axis equal, axis([-1 7 -3 4])
```
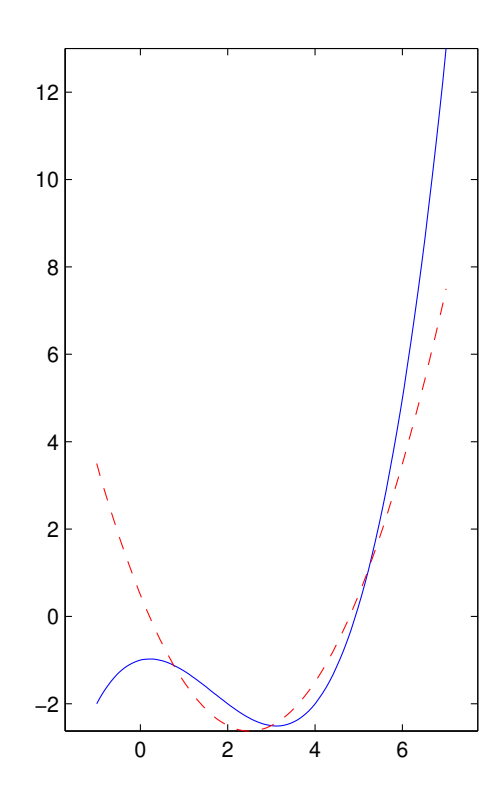

Bestäm sedan skärningspunkterna med solve (avsnitt 2) enligt

```
\gg s=solve(f-g)
s =3
 3 - 5^{\circ}(1/2)5^{\degree}(1/2) + 3
```
för att sedan beräkna arean med int på lämpligt sätt. Integrationsgränserna plockar ni ur vektorn s, t.ex. s(3) ger skärningen längst till höger. (Svaret skall bli  $A = \frac{25}{16}$ .)

#### Differentialekvationer  $\overline{5}$

Vi beräknar lösningar till begynnelsevärdesproblemet

```
\begin{cases}\n u' = -u(t) + \sin(t) + \cos(t), \ 0 \le t \le 4 \\
 u(0) = c\n\end{cases}>> u=dsolve('Du=-u+sin(t)+cos(t)','u(0)=c','t')
u =sin(t) + c*exp(-t)
```
Vi omvandlar det symboliska uttrycket till en numerisk funktion och ritar vi upp lösningarna för några olika värden på c enligt

```
>> ufun=matlabFunction(u,'vars',{'t','c'})
ufun =\mathcal{O}(t, c) \sin(t) + c.* \exp(-t)\Rightarrow T=linspace(0,4);
\gg for c=-2:0.5:2
        plot(T,ufun(T, c)), hold on
   end
```
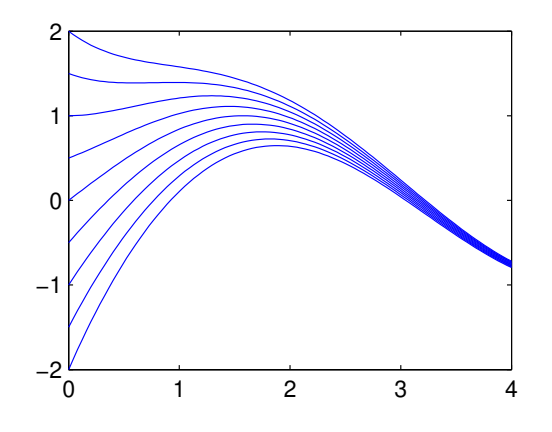

Vi löser andra ordningens differentialekvation

```
u'' + 2u' + u = 2\sin(t)
```

```
>> u=dsolve('D2u+2*Du+u=2*sin(t)','t')
u =C1*exp(-t) - cos(t) + C2*t*exp(-t)
```
och kontrollerar att lösningen verkligen uppfyller ekvationen med

```
>> diff(u, 2) + 2*diff(u) + uans =2*sin(t)
```
**Uppgift 2.** Rita graferna av lösningen till differentialekvationen  $u' + \frac{u}{t+1} = (t-1)\sin(t)$  över intervallet  $-10 \le t \le 10$ , för några olika värden på konstanten i lösningen.

#### Taylorutveckling 6

Vi kan Taylorutveckla exempelvis  $f(x) = \sqrt{x}$  runt  $a = 4$ , och ta med termer t.o.m. ordning  $n=3$ , med funktionen taylor enligt

```
>> syms x a n
\gg a=4: n=3:
>> t = taylor(sqrt(x), x, a, 'Order', n+1)t =x/4 - (x - 4)^2/64 + (x - 4)^3/512 + 1
```
Lägg märke till att vi skall ge gradtalet plus 1 som parameter till taylor. Resttermen bestämmer vi med

```
>> syms xi
>> r=diff(sqrt(xi),n+1)/factorial(n+1)*(x-a)^n(n+1)r =-5/128/xi^-(7/2)*(x-4)^4Vi får alltså f(x) = 2 + \frac{x-4}{4} - \frac{(x-4)^2}{64} + \frac{(x-4)^3}{512} - \frac{5\xi^{-7/2}}{128}(x-4)^4.
Vi kan Maclaurinutveckla f(x) = \sin(x) med
>> syms x n
>> n=3:
\gg f=\sin(x):
>> t=taylor(f,'0rder',n+1)
t =
```

```
- x^3/6 + x
```
och rita upp funktionen och Maclaurinpolynomet med

```
>> fn=matlabFunction(f);
                              % fn blir numerisk motsvarighet till f
>> tn=matlabFunction(t);
                              % tn blir numerisk motsvarighet till t
\gg xn=linspace(-10,10);
                              % xn numeriska x-värden för uppritning
>> plot(xn, fn(xn), 'b', xn, tn(xn), 'r', 'linewidth', 2)
>> axis equal, axis([xn(1) xn(end) -3 3])
```
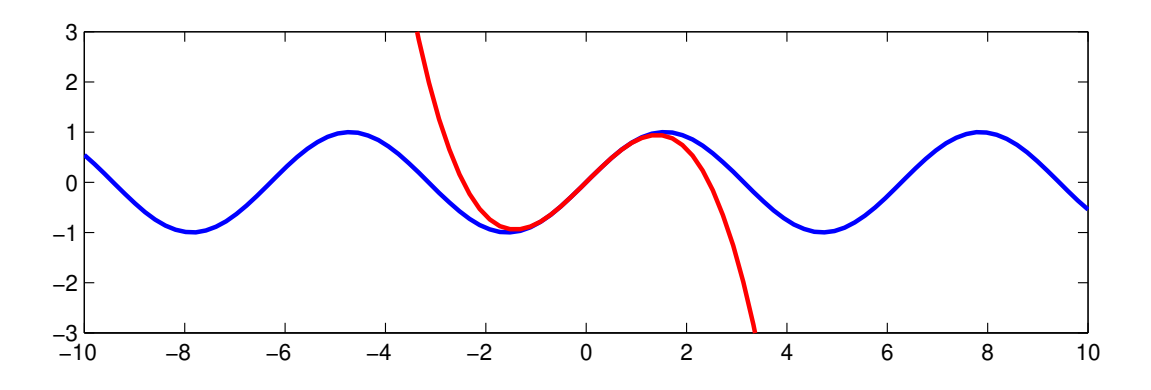

Uppgift 3. Bestäm Maclaurinpolynomen till  $f(x) = \sin(x)$  av successivt allt högre gradtal  $(n = 1, 3, \dots, 21)$  exempelvis). Rita successivt upp Maclaurinpolynomen i en figur där ni redan har ritat  $f(x)$ . Lägg en liten paus mellan varje uppritning.

#### 7 Linjära ekvationssystem

Vi löser det linjära ekvationssystemet  $Ax = b$  med

$$
\boldsymbol{A} = \left[ \begin{array}{cc} 2 & 3 \\ 5 & 4 \end{array} \right], \ \boldsymbol{b} = \left[ \begin{array}{c} 8 \\ 13 \end{array} \right]
$$

Vi skriver in  $\vec{A}$  och  $\vec{b}$  med funktionen sym som gör att talen lagras som rationella tal.

```
>> A=sym([2 3; 5 4])
A =[ 2, 3]
[ 5, 4]
>> b=sym([8; 13])
b =8
 13
Vi gör rref exakt med
>> rref([A b])
ans =[ 1, 0, 1]
[0, 1, 2]och läser av lösningen
```

$$
\boldsymbol{x} = \left[\begin{array}{c}1\\2\end{array}\right]
$$

Vi kan också lösa exakt med backslash-kommandot  $(\setminus)$ 

>> x=A\b  $x =$ 1 2

Vi kontrollerar att ekvationssystemet är uppfyllt med

>> r=A\*x-b  $r =$ 0 0

Vi kan ocskå ha ett helt symboliskt ekvationssytem  $Ax = b$  med

$$
\boldsymbol{A} = \left[ \begin{array}{cc} a & b \\ c & d \end{array} \right], \ \boldsymbol{b} = \left[ \begin{array}{c} e \\ f \end{array} \right]
$$

```
>> syms a b c d
>> A=[a b; c d]
A =[ a, b]
[ c, d]
>> syms e f
\gg b=[e; f]
b =e
 f
>> x=A\b
x =-(b*f - d*e)/(a*d - b*c)(a*f - c*e)/(a*d - b*c)
```
Notera att vi får division med noll om matrisen singulär, dvs. om  $\det(A) = 0$ .

```
>> det(A)
ans =
a*d - b*c
```
Vi ser på residualen med

```
>> r=simplify(A*x-b)
r =
 0
 0
```
Här använde vi simplify för att få ett förenklat uttryck. Pröva gärna r=A\*x-b själva för att se hur det annars ser ut.

Vi kan beräkna inversen  $\boldsymbol{A}^{-1}$  av en matris  $\boldsymbol{A}$  enligt

```
>> A=sym([2 3; 5 4])
A =[ 2, 3]
[ 5, 4]
```
 $\gg$  B=inv(A)  $B =$  $[-4/7, 3/7]$  $[ 5/7, -2/7]$ >> A\*B ans = [ 1, 0] [ 0, 1]

Vi ser att  $AB = I$  som förväntat. Kontrollera gärna att även  $BA = I$ .

Uppgift 4. Låt

$$
\boldsymbol{A} = \left[ \begin{array}{cc} a & b \\ c & d \end{array} \right]
$$

Beräkna en formel för  $A^{-1}$ .

Uppgift 5. Vi ser på rotationsmatrisen

$$
\boldsymbol{A}_{\phi} = \left[ \begin{array}{cc} \cos(\phi) & -\sin(\phi) \\ \sin(\phi) & \cos(\phi) \end{array} \right]
$$

Beräkna  $A^2_\phi = A_\phi A_\phi$  som motsvarar en rotation med vinkeln 2 $\phi$ . Stämmer det, är  $A^2_\phi = A_{2\phi}$ ? Beräkna sedan  $A_{\phi}^{-1}$ . Vad är motsvarande rotation?

> −3 6 −1 1 −7 1 −2 2 3 −1 2 −4 5 8 −4

1

 $\overline{1}$ 

#### 8 Nollrum och kolonnrum

Vi beräknar nollrummet Nul $(A)$  och kolonnrummet Col $(A)$  till en matris

 $\sqrt{ }$ 

 $\overline{1}$ 

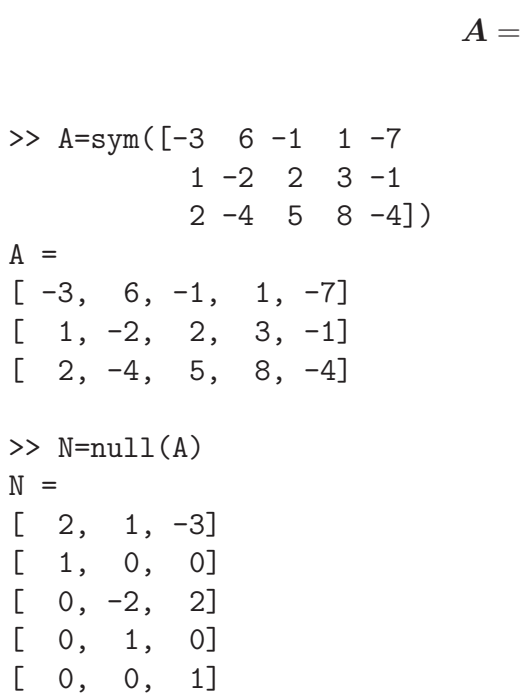

>> R=colspace(A)  $R =$  $1,$  $[0]$  $\mathbb{L}$  $0,$  $\mathsf{L}% _{0}\left( \mathcal{A}_{0}\right) ^{\ast }=\mathsf{L}_{0}\left( \mathcal{A}_{0}\right) ^{\ast }$ 1]  $[-1/5, 13/5]$ 

Vi har alltså $\mathrm{Nul}(\boldsymbol{A})=\mathrm{span}(\boldsymbol{v}_1,\boldsymbol{v}_2,\boldsymbol{v}_3)$ där

$$
\mathbf{v}_1 = \begin{bmatrix} 2 \\ 1 \\ 0 \\ 0 \\ 0 \end{bmatrix}, \; \mathbf{v}_2 = \begin{bmatrix} 1 \\ 0 \\ -2 \\ 1 \\ 0 \end{bmatrix}, \; \mathbf{v}_3 = \begin{bmatrix} -3 \\ 0 \\ 2 \\ 0 \\ 1 \end{bmatrix}
$$

och $\mathrm{Col}(\boldsymbol{A})=\mathrm{span}(\boldsymbol{w}_1,\boldsymbol{w}_2)$ där

$$
\boldsymbol{w}_1 = \left[ \begin{array}{c} 5 \\ 0 \\ 1 \end{array} \right], \ \boldsymbol{w}_2 = \left[ \begin{array}{c} 0 \\ 5 \\ 13 \end{array} \right]
$$